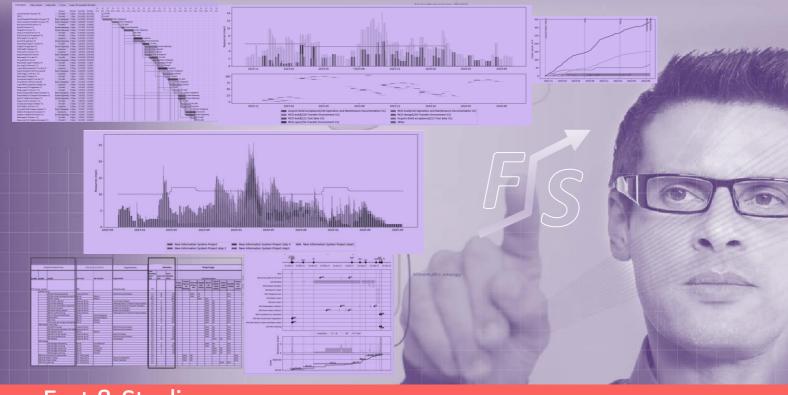

# Fast & Studious Project & Portfolio Planning Software

**Fast & Studious** is a planning tool enabling generating automatically a schedule, workload, WBS and full pack of project documents and indicators from a compact description of your project or portfolio.

**Fast & Studious** saves you a lot of time in the definition of your project and will improve drastically the quality of all your project information.

# Overview

Fill in project or portfolio minimal description

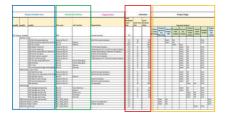

Launch
Fast & Studious
building engine

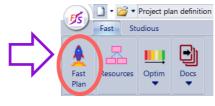

Get a comprehensive set of planning viewpoints, documents, exports

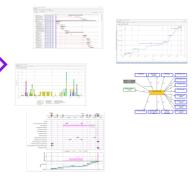

# **Key Features**

- ✓ Smart Project/Portfolio information description
- Automated generation of activities
- Activities inputs/outputs generation
- ✓ Precedence links generation
- ✓ Gantt generation
- ✓ WBS generation

- Project level synthesis
- Refinement of reviews constraints
- ✓ Available resources management
- ✓ MS Project© export
- ✓ Documents generation (WBS, SOW)
- Project revisions and variants diff

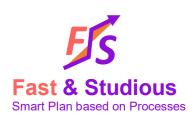

This information booklet applies to Fast&Studious 5.2 release and over Fast & Studious is a trademark

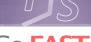

# Go FAST

# Accurate Project or Portfolio description with Fast Plan template

### Description of the Product behind the Project

- **Product Breakdown Structure**
- Compliance with Systems Engineering principles
- Support for organizational containers in the Product Breakdown
- Support for handling product modules

### Portfolio description

- List of projects
- Description of projects product breakdown structures

### Processes applied to Project or Portfolio

- Select life cycles to be applied to each product from libraries
- Define job functions involved with each product and life cycle
- Define related company in case of an acquisition. In an early phase, just consider category of supplier if needed.

### Provide estimates for each lifecycle applied to a product

- Cost estimate for a given product in a given life cycle
- Workload estimate for a given product in a given life cycle
- Cycle duration estimate for a given product in a given life cycle

### **Project logic Define Project reviews**

- Provide review dates or relative time between reviews
- Specify when life cycle on products start and end w.r.t. reviews

### Progressive disclosure

- Modify product tree, applied life cycles and reviews.
- Update project definition and compare with previous versions

| 2023-07-01 | LP+1m                           | PAM+15d | KO+1m                     | KO°2m                  | KO+4m                      | KO+6m                | KO+7m                                | KO+8m                    |
|------------|---------------------------------|---------|---------------------------|------------------------|----------------------------|----------------------|--------------------------------------|--------------------------|
| Launch     | Project<br>Agreement<br>Meeting | ко      | Start<br>constructio<br>n | Foundatio<br>ns review | Out-of-<br>water<br>review | Out-of-air<br>review | End of<br>interior<br>work<br>review | End of<br>work<br>review |
|            |                                 | Start   | End                       |                        |                            |                      |                                      |                          |
|            |                                 |         | Start                     |                        |                            | End                  |                                      |                          |
|            |                                 |         | Start                     | End                    |                            |                      |                                      |                          |
|            |                                 |         |                           | Start                  |                            | End                  |                                      |                          |
|            |                                 |         |                           | Start                  |                            | End                  |                                      |                          |
|            |                                 |         |                           |                        |                            | Start                |                                      | End                      |
|            |                                 |         |                           |                        |                            | Start                | End                                  |                          |
|            |                                 |         | Start                     | End                    |                            |                      |                                      |                          |
|            |                                 |         | Start                     | End                    |                            |                      |                                      |                          |
|            |                                 |         | Start                     | End                    |                            |                      |                                      |                          |
|            |                                 |         |                           | Start                  | End                        |                      |                                      |                          |
|            |                                 |         | Start                     |                        |                            | End                  |                                      |                          |

Fast Plan: project logic excerpt for a House project

### Manage available resources

You can specify for each job function the availability over time.

- Forecast of available job function resources
- Import/Export to Excel spreadsheet to fill in resource availability quickly

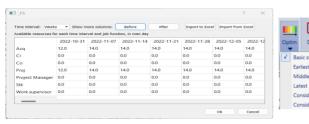

Resource availability table:

Select schedule strategy

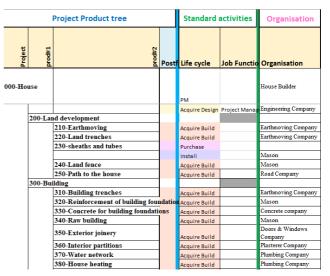

Fast plan: product and associated life cycles excert for a House project

### Simulate your Project or Portfolio

Selecting the Fast plan button, you can import Fast Plan and build automatically your Project Plan, this will include:

- Synthetic view of project top level products with job functions involved.
- Reviews scheduling as timeline for all diagrams
- Workload
  - S-curve

- Default WBS
- generation button
- Gantt diagram Generate default Work Brealdown Structure

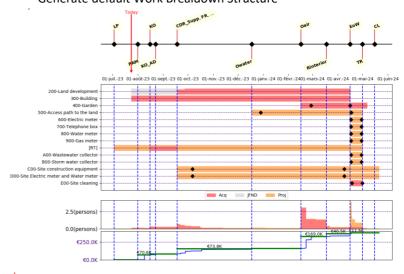

Simulation result: project cumulative view

# Off the shelf life cycles libraries

We provide you with a set of life cycles adapted to various types of products

- Library of lifecycles consistent with Systems Engineering Life Cycle processes (ISO 15288)
- Adapted to various domains: software, hardware, mechatronics, construction, infrastructure.

### Schedule strategies

We provide you with a set of scheduling strategies

- Critical path strategies (start as early or as late as possible
- Taking into account resources availability

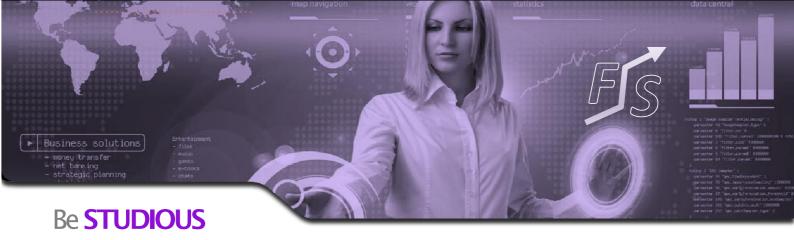

# Collaboration through viewpoints

Each actor of the project team gets adapted viewpoints to check plan or tune the project w.r.t. his own constraints. This is the basis for a collaborative convergence and commitment to the project definition. Supported viewpoints include:

- Overall view and synthesis
- Viewpoint per product
- Viewpoint per job function
- Viewpoint per organization
- Viewpoint per Worpackage

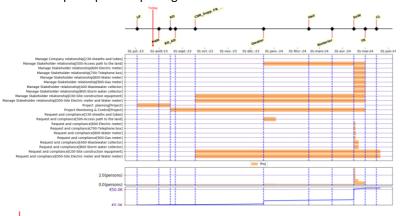

Example of viewpoint for all activities of project monitoring and control

# Manage Reviews schedule

- Define specific product reviews
- Deselect product reviews you don't need
- Define precedence between reviews at every product level
- Define precedence between reviews and activities

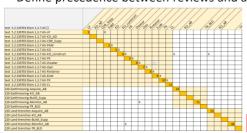

Def • Lod • Fill INFO • Risks •

Specific Reviews export
Specific Reviews import
Selected Reviews export
Selected Reviews import
Selected Reviews import
Selected Reviews import by name

Reviews management menu

Excerpt of a table of precedence between reviews

### Generate project documents

- Project level synthesis
- Product breakdown structure
- Delivered Document List
- Delivered Items List
- Customer Furnished Items
- Workpackages description
- Work Breakdows Structure document
- Statement of Work template for each contract

# CFI Documentation export DDL Documentation export DIL Documentation export WBS Documentation export WPDxJobFunction Matrix export WP Documentation export MS Project export

Exports menu

### Diff between Variants and Revisions

Compare project variants and revision

- Record your current project status
- Compare with another record corresponding to another variant or a previous revision of your project

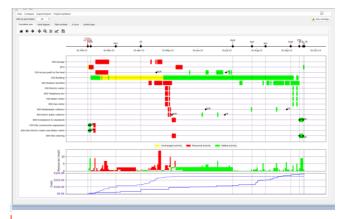

Sample of project comparison between two house project variants

### Tune Activities attributes

- Activities attributes include starting date, ending date, earliest possible start, latest possible end, cumulated workload
- Check all activities attributes in Excel format
- Modify activities attributes in Properties view
- Modify activities attributes from local Gantt view
- update plan accordingly with Activities attributes changes

### **Product interfaces**

- Define product interfaces in N2 matrix
- Benefit from Interface documents inputs and outputs in advanced Lifecycle libraries

# Check project information

Project information consistency is checked from many aspects

- Activities without workload
- Cycles between a set of activities
- Items and documents not produced or consumed

# Risk analysis support

- 5M/7M standard risks folders
- Risk identification for generated activities
- Risk description and assessment for activities
- Risk mitigation and planning impact

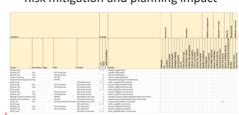

Excerpt of a table suporting Risk identification

Risks management

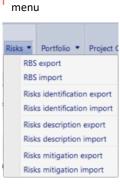

# Miscellaneous

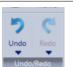

- Undo/Redo
- Collaborative Undo/Redo
- History of all changes made with their authors

#### Undo Redo menu

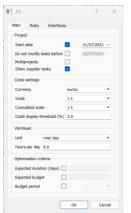

Project Configuration menu

# Project Config menu

- Select units and scale for project information (time, costs, workload, currency)
- Define project start date
- Select optimization criteria

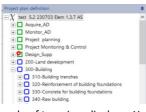

Sample of treeview display – Here Product Breakdown structures and activities

### User and data administration

- Get a workspace that all your teams can access
- Manage users' rights per workspace: read-only, modification, coordination

### Interfaces with other tools and formats

- Export to MSProject is available
- Export to Excel format is possible for each viewpoint
- Custom exports with our python API

### Collaboration

- Enable multi-access to the database and manage collisions
- Keep track of any modification by any user
- Multiple parallel access and changes to the model
- Notification message to manage conflictual actions
- Refresh to update modifications by others

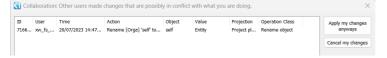

Conflict management window when several users work on single object

# **Key Advantages**

- Intuitive tool with short learning curve
- Structured description of your project information
- ✓ Collaborative at all stage
- Consistency of the planning w.r.t all dimensions (product, life cycle, project logic, estimates, ...)
- ✓ Native traceability of all activities and their inputs/outputs w.r.t. initial project description
- ✓ Viewpoints adapted for the project team
- ✓ Workload profile per job function
- Documents automated generation
- Knowl how and expertise of support team

### **Ergonomics**

- Navigate in treeviews describing the main breakdown structures of your project
- Navigation: show location of an object, search by name, type, attributes... go to object location in any view and viewpoint
- Visualize parent objects
- Visualize and modify attributes of any object
- simple click for properties, double click for updating viewpoint
- Get the list of objects in the project for any type (activities, items, organization, job function, workpackage...)

### **Processes description**

- SIPOC (Supplier, Input, Process, Ouput, Consumer) format description of processes
- Import Export mechanism from/to Excel
- Import several process libraries to cover several domains (software, hardware, mechatronics, construction)
- Specify detailed schedule of each Life Cycle (sequence of processes)
- Specify inputs and outputs for each process
- Benefit from advanced of the shelf libraries and modify them according to your own needs
- Modifying processes is only available with commercial licenses

| ACTORS        | PROCESS S    | INPUT hame          |   | PROCESS ON NEVIEW | TTPE     | OOTPOT Name                | nevel o | PROCESS C                       | ACTORC         |
|---------------|--------------|---------------------|---|-------------------|----------|----------------------------|---------|---------------------------------|----------------|
| PROCESS       | Analysis_DEF | Analysis_DEF_report | n |                   |          |                            |         |                                 |                |
| UPPLIER (N+1) |              | System as designed  | n | ]                 |          |                            |         |                                 |                |
| PROCESS       | Design_Supp  | System as designed  | n | 1                 |          |                            |         |                                 |                |
| PROCESS       | Design       | System as designed  | n | ]                 |          |                            |         |                                 |                |
| CLIENT (N-1)  |              | System as needed    | n | ]                 |          |                            |         |                                 |                |
|               |              |                     |   | 1                 |          | Analysis_DEF_specification | n       | Analysis_DEF                    | PROCESS        |
|               |              |                     |   | ]                 |          | Install plan               | п       | Acquire_Al                      | PROCESS        |
|               |              |                     |   | 1                 |          | Install plan               | n       | Install_IST                     | PROCESS        |
|               |              |                     |   | ]                 |          | Install plan               | n       | Install_Supp                    | PROCESS        |
|               |              |                     |   | ]                 |          | Install plan               | (n+1)   |                                 | SUPPLIER (N+1) |
|               |              |                     |   | 1                 |          | System as designed         | n       |                                 | CLIENT (N-1)   |
|               |              |                     |   | ]                 |          | System as designed         | п       | Build_BLD                       | PROCESS        |
|               |              |                     |   | Design            | internal | System as designed         | n       | Build_Supp                      | PROCESS        |
|               |              |                     |   |                   |          | System as designed         | n       | Manage Company relationship     | PROCESS        |
|               |              |                     |   | ]                 |          | System as designed         | n       | Manage Customer relationship    | PROCESS        |
|               |              |                     |   | ]                 |          | System as designed         | n       | Manage Stakeholder relationship | PROCESS        |
|               |              |                     |   | ]                 |          | System as designed         | n       | Request and compliance          | PROCESS        |
|               |              |                     |   | 1                 |          | System as designed         | n       | CDR                             | PROCESS        |
|               |              |                     |   | ]                 |          | System as designed         | n       | CDR_Supp                        | PROCESS        |
|               |              |                     |   | ]                 |          | System as designed         | n       | KO_AB                           | PROCESS        |
|               |              |                     |   | ]                 |          | System as designed         | n       | ко                              | PROCESS        |
|               |              |                     |   | ]                 |          | System as designed         | n       | TR                              | PROCESS        |
|               |              |                     |   | ]                 |          | System as designed         | n       |                                 | SUPPLIER (N+1) |
|               |              |                     |   | ]                 |          | System as designed         | n       | Design                          | PROCESS        |
|               |              |                     |   | 1                 |          | System as needed           | (n+1)   |                                 | SUPPLIER (N+1) |
|               |              |                     |   |                   |          |                            |         |                                 |                |

Sample of a SIPOC description for a design process

# Licensing modes

- Fast & Studious is a client-server platform
- It is licensed as a cloud or on premise SAAS application under yearly or perpetual licenses
- Evaluation license with limited capabilities is free (100 tasks and reviews – limited space)
- Personal license for small projects (up to 500 tasks and reviews).
- Commercial license is available for 5 named users of an organization with one user max at a time.
- Several commercial licenses can share same workspace for fully collaborative work.

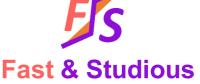

Smart Plan based on Processes 25 rue du Maréchal Foch, 78000 Versailles Tel. +33 (0)1 39 02 70 29 contact@fastandstudious.com www.fastandstudious.com